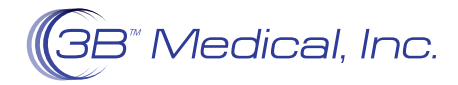

## PATIENT INSTRUCTIONS **Connecting Your Luna II with Wi-Fi Module CONNECTING YOUR LUNA G3 WITH WI-FI MODULE**

- 1. While in the Stand-By Mode, press and hold the ramp button for three seconds. The cursor is now on the "Settings Icon" and the screen displays the Initial Set-Up Menu. Press the knob and the first option on the initial set-up menu (Humidifier) turns blue.
- 2. Turn the knob, scrolling down until the blue cursor highlights the Wi-Fi option. Press the knob and the available list of Wi-Fi Networks will appear.
- Wi-Fi network is not listed, disconnect the main power cord to the Luna and reconnect. Repeat steps 1 and 2. Note: If no Wi-Fi networks are found the Wi-Fi menu will display 7. Press the selector wheel once the Wi-Fi icon is illuminated. "No Available Wi-Fi." 3. The Wi-Fi set up menu displays a certain number of available Wi-Fi networks in a random order. Note: The user can turn the knob to the right to see additional networks. If the desired
- 4. After the desired network is found, turn the knob to select this Wi-Fi network. Press the knob to access the Wi-Fi Password menu. The Password can be entered using the letters and numbers on the password grid. Upper and lower case letters can be toggled by using the Arrow Key in the upper left corner of the grid. After the password is entered, turn the knob until the cursor highlights the "Return/Enter Key" in the lower right corner. Press the knob to connect to the Wi-Fi network. It may take up to 15 seconds to connect to the network.
	- 5. If the Wi-Fi network is connected successfully, the screen will return to the Wi-Fi set-up menu displaying "connected" to the Wi-Fi network name, and the Wi-Fi symbol will appear in the top of the status bar at the top of the display screen. The indicator light on the Wi-Fi module will also illuminate.
	- 6. To switch from one Wi-Fi connection to another, simply select the new desired network and repeat step 4.
	- 7. If the desired network does not require a password, simply select the "Confirmation/Enter Key" to connect.
	- 8. If the wireless router supports WPS, turn the knob in the Wi-Fi set-up menu until the cursor highlights the WPS Option. Press the knob, the display will now show the WPS set-up menu. Follow Step 1 instructions to press the WPS button on the wireless router. Then follow Step 2 instructions to press the WPS button on the Luna Wi-Fi module to connect to the Wi-Fi network. Note: Connection may take up to 15 seconds.